## **ПОРЯДОК ПРОВЕДЕННЯ РОБІТ З ІНТЕГРАЦІЇ ТЕРМІНАЛА З КАСОВИМ ПЗ ТОРГОВЦЯ.**

Роботи з інтеграції виконуються на боці клієнта (з/без залученням 3ї сторони для виконання робіт з касовим ПЗ). За замовчуванням банк встановлює термінали з вимкнутою інтеграцією.

В конфігурації термінала за запитом клієнта (або «інтегратора») банк може ввімкнути інтеграцію по протоколу BPOS1 (зокрема у «гібридному» варіанті запит на виконання транзакції як з каси так і вручну на терміналі) з обраним типом зв'язку з касою (USB або Ethernet).

На період налаштування та тестування касового ПЗ, рекомендується хоча б один з POSтерміналів встановлених клієнту переналаштувати для доступу до тестового авторизаційного хоста компанії Ingenico. Для цього необхідно надіслати відповідний запит на e-mail support. UKR @ingenico.com. У листі необхідно вказати інформацію що наведена у таблиці нижче:

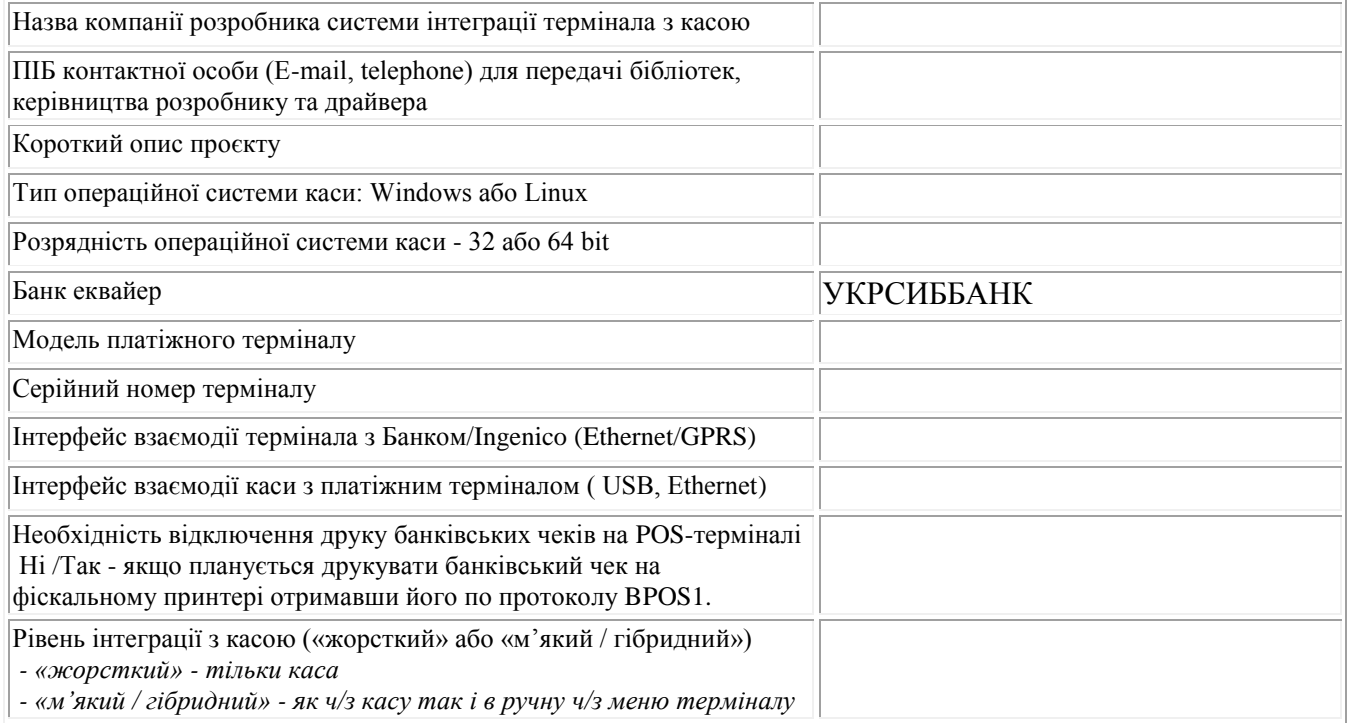

У разі згоди Ingenico даний лист буде надіслано до УКРСИББАНКУ, після чого працівники банку зав'яжуться з відповідальним співробітником для оновлення ПЗ обраного термінала для переведення його у «тестовий» режим.

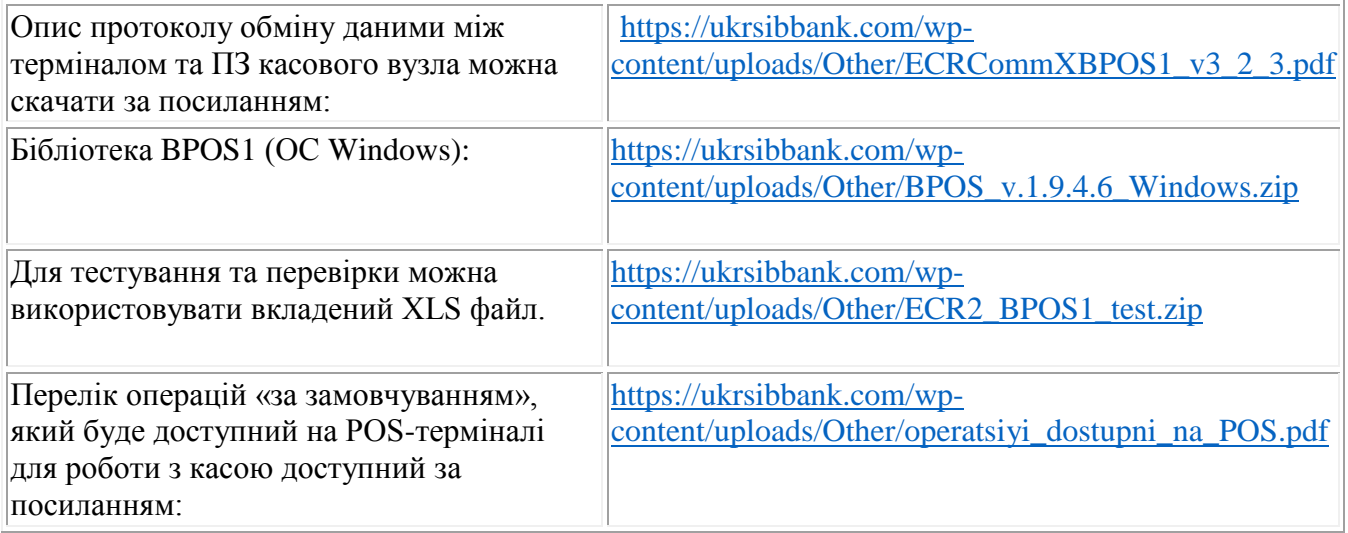

Відповідно до обраного інтерфейсу взаємодії з касою та моделі терміналу підключення відбувається

- **USB на TELIUM2\*** з використанням кабеля USB2.0 TypeA to Down Angle B: *\*POS-термінали Ingenico iCT220, Ingenico iCT250*

- **USB на TETRA\*\*** з використанням кабеля USB2.0 TypeA to microUSB2.0: \*\**POS-термінали Ingenico DESK/3200, Ingenico DESK/3500, Ingenico MOVE/2500, Ingenico MOVE/2500 Hybrid\*\*\*, Ingenico MOVE/3500*

- **ETHERNET** з використанням кабеля RJ45(8p4c) to RJ11(4p4c) або \*\*\*RJ45(8p4c) to RJ45(8p4c) (тільки для *Ingenico MOVE/2500 Hybrid*)

USB драйвер для терміналів Ingenico (ОС Windows) можна скачати за посиланням:

[https://ukrsibbank.com/wp-content/uploads/Other/Ingenico\\_USB\\_driver\\_v3.30.zip.001](https://ukrsibbank.com/wp-content/uploads/Other/Ingenico_USB_driver_v3.30.zip.001)

[https://ukrsibbank.com/wp-content/uploads/Other/Ingenico\\_USB\\_driver\\_v3.30.zip.002](https://ukrsibbank.com/wp-content/uploads/Other/Ingenico_USB_driver_v3.30.zip.002)

[https://ukrsibbank.com/wp-content/uploads/Other/Ingenico\\_USB\\_driver\\_v3.30.zip.003](https://ukrsibbank.com/wp-content/uploads/Other/Ingenico_USB_driver_v3.30.zip.003)

[https://ukrsibbank.com/wp-content/uploads/Other/Ingenico\\_USB\\_driver\\_v3.30.zip.004](https://ukrsibbank.com/wp-content/uploads/Other/Ingenico_USB_driver_v3.30.zip.004)

Для з'єднання з терміналом по **USB** необхідно встановити драйвер (для Windows) та звірити налаштування COM-порта з налаштуваннями по замовчуванню на POS-терміналі:

Bts per second: **9600** Parity: **None** Data bts: **8** Stop bts: **1**

Для з'єднання з терміналом по **ETHERNET** необхідно реалізувати отримання терміналом комунікаційних параметрів по **DHCP** та використовувати для з'єднання **port 2100**.

Після отримання підтвердження від постачальника/розробника ПЗ про готовність до впровадження інтеграції з POS-терміналами на діючих торгових точках. Клієнту необхідно звернутися в Службу підтримки точки продажів АТ «УКРСИББАНК» за телефоном 044 298 82 18 або 0 800 500 017 і подати заявку на виконання робіт. Обов'язково при зверненні необхідно повідомити співробітнику банку серійний номер термінала та/або значення Terminal ID (якщо мова йде про «тестовий» термінал необхідно вказувати реальний/«продуктивний» Terminal ID з яким він встановлювався та торгову точку).

Банк направляє співробітника для оновлення ПЗ на POS-терміналі та тестування інтеграції.

**ВАЖЛИВО!** У разі виявлення проблем у взаємодії каси та POS-термінала як під час тестування так і під час продуктивної експлуатації у зверненнях до компанії Ingenico (тел. /e-mail), необхідно надати інформацію (див. табл. вище), а також **лог-файл обміну даними між касою та POS-терміналом.**